### **2020 GMTA VIRTUAL STATE CONFERENCE Zoom and YouTube Info**

For the conference, we will be using the Zoom App for our LIVE sessions. YouTube platform will be used for recitals and performances. All links will be available on the GMTA website conference page [\(https://georgiamta.org/conference.php\)](https://georgiamta.org/conference.php)

#### **If you have never used Zoom, you can download Zoom Client for Meetings by clicking [HERE.](https://zoom.us/download#client_4meeting)**

# **Set up Zoom on the device you'll be using to view the conference sessions.**

You'll get several prompts:

- "Please enter your name." You'll see this the first time only. **Type your name in the field**.
- "Zoom Would Like to Access the Camera." Choose **OK**. This will allow your teacher to see your face, fingers and piano keys.
- "Join with Video." **Press the blue button**.
- "Zoom Would Like to Access the Microphone." Choose **OK**. This will allow you and y to talk to others on the Zoom call and for you to hear videos.
- "Zoom Would Like to Send You Notifications." Choose **Allow**.
- In "Advanced settings" choose "Enable original sound." This means music will come through clearly without being suppressed as background noise.

### **How Do I Mute myself or Turn off my Video?**

After you join the session, we may ask you to turn off your video or mute.

You will find the options below in the tool bar of Zoom. If the toolbar is not showing up scroll to the top or bottom of the screen and it will pop up. You can click the icon to toggle between Mute and Unmute and also Start and Stop video.

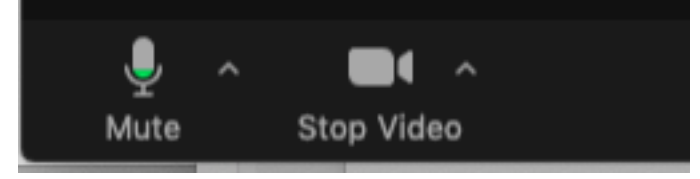

If you have noise around you, please stay muted.

### **What if Zoom freezes?**

If your screen is freezing, you can close out of Zoom and rejoin. If your connection is slow, try moving closer to your WiFi or plugging directly into your router. Sometime stopping video will help.

### **Student Recitals**

**In order to provide a quality listening experience, YouTube Links will be provided for the performances of the student recitals. These links will be available for two weeks. Links may be shared with students, parents etc.** 

# **2020 GMTA VIRTUAL STATE CONFERENCE Zoom and YouTube Info**